# **Xcode** *Environnement de développement*

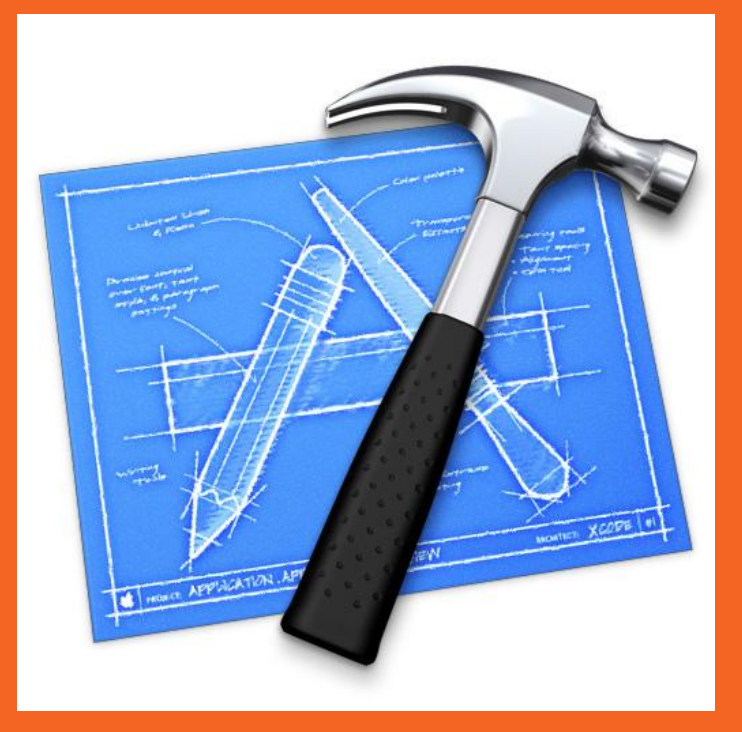

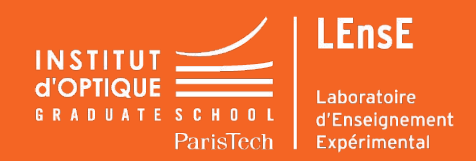

**Sylvie LEBRUN / Charles BOURASSIN / Julien VILLEMEJANE**

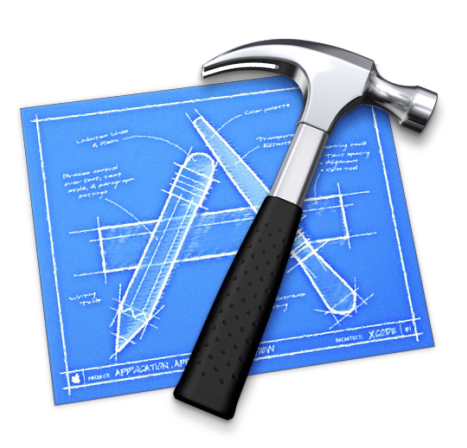

## **XCODE : Pourquoi ? Comment ?**

**Sous Mac, Code::Blocks n'est pas stable.** Il est donc recommandé aux utilisateurs d'ordinateurs pommés d'utiliser Xcode, l'outil natif d'Apple:

- Xcode est téléchargeable gratuitement depuis le MacApp store.
- Attention, **le logiciel pèse 5-6 Go** selon les versions (99% du contenu sert au développement d'applications pour l'environnement Apple)

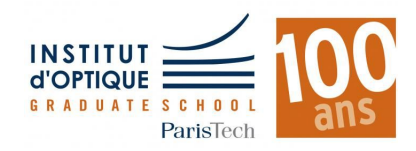

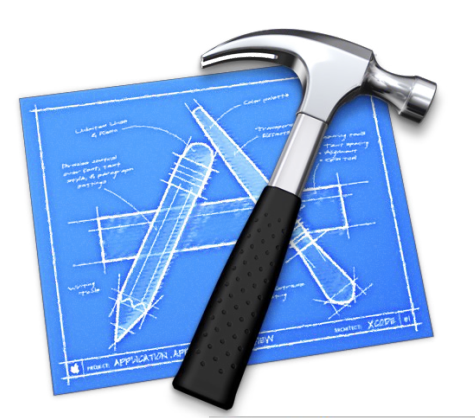

# **IDE / PROJET**

### **COMMENT CRÉER UN PROJET ?**

- 1. Lancez **Xcode**
- 2. Créez un nouveau projet : **File / New… / Project…**
- 3. Projet de type : **OS X** puis **Command Line Tool**

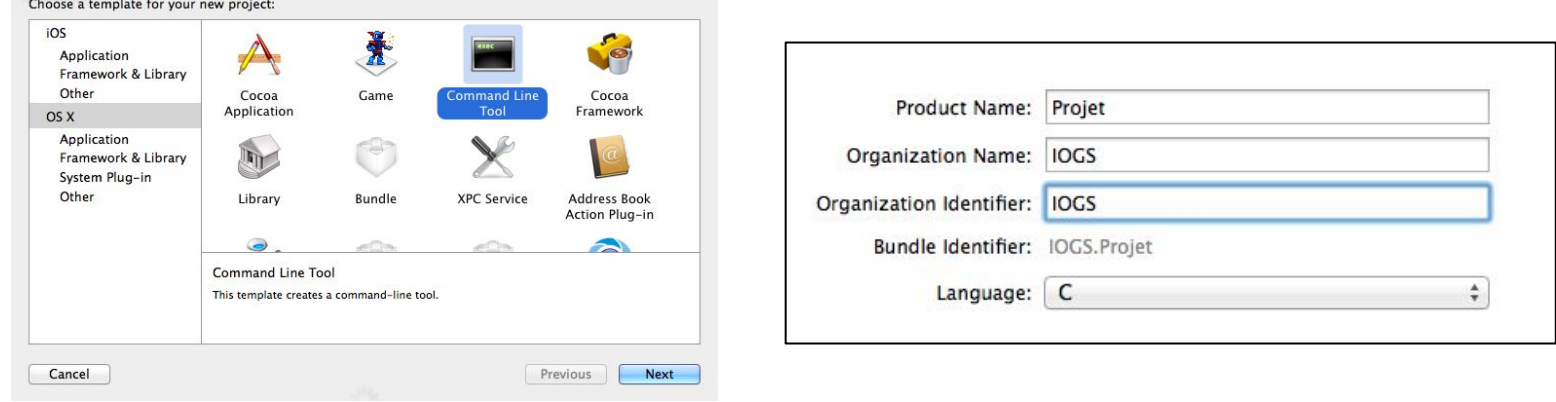

- 4. Cliquez sur **Next**
- 5. Saisissez le **nom du projet**
- 6. Choisissez **langage C**, puis **Next**
- 7. Choisissez l'emplacement de votre projet, puis **Next**

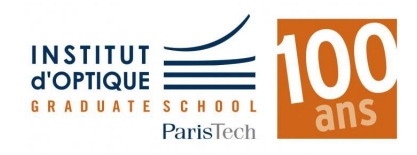

#### **Le projet est créé !**

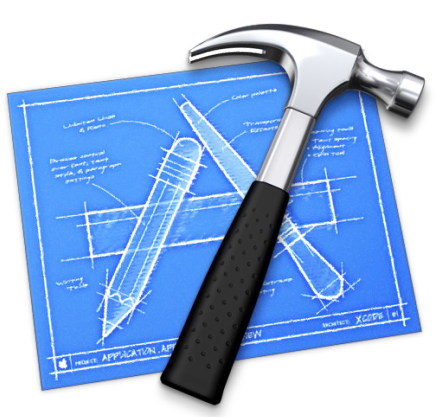

## **IDE / PREMIER PROJET HELLO WORLD !!**

Une fois le code écrit, cliquez sur **Product / Run** 

Le résultat apparaît dans la console

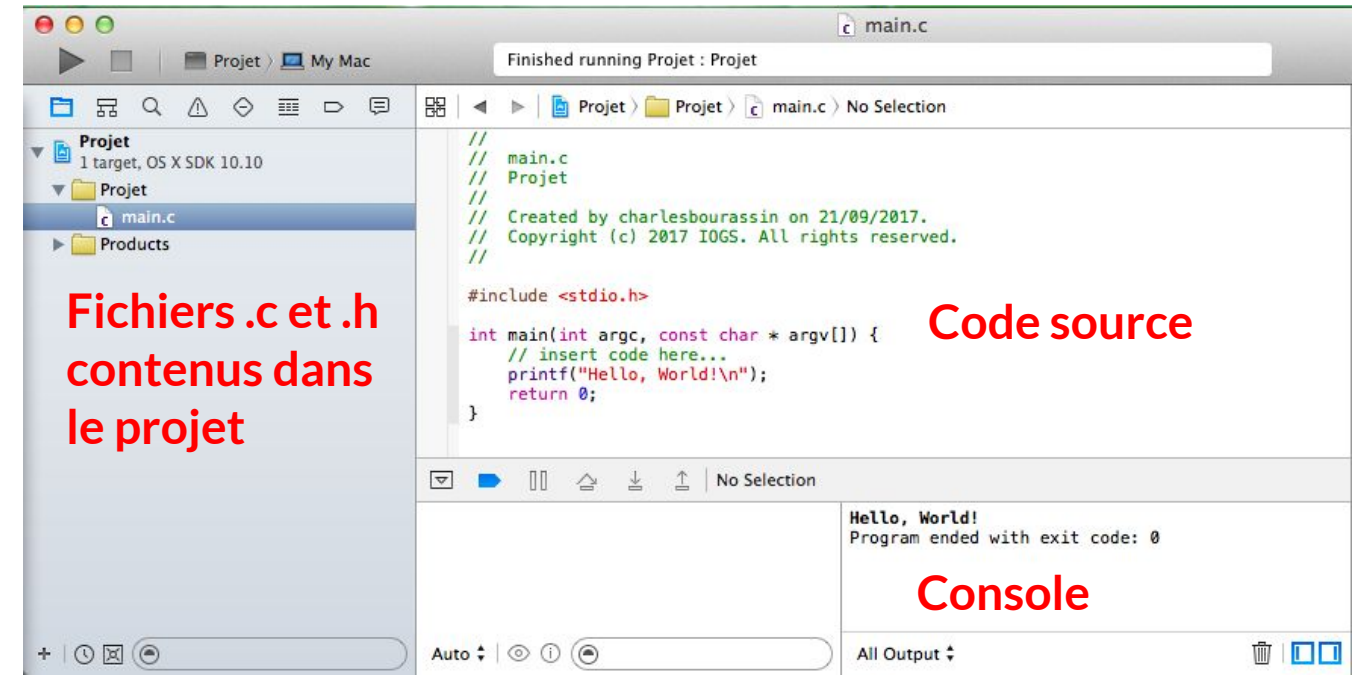

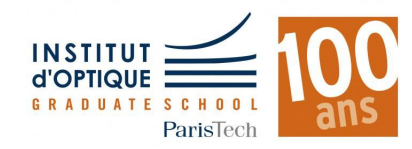

**Sylvie LEBRUN / Charles BOURASSIN / Julien VILLEMEJANE**